# **T-3016 用户手册 V2.0**

# **基于以太网的 16 路模拟量输入采集模块**

## **1 产品简介**

T-3016(基于以太网的 16 路模拟量输入采集模块)广泛应用于冶金、化工、 机械、消防、建筑、电力、交通等工业行业中,可接入 16 路温度、湿度、液位、 压力、流量、PH 值等传感器输出的 0~20mA、4~20mA、0~5V、-5~5V、0~10V、  $-10$ ~10V 等模拟量信号, 支持标准的 Modbus TCP 协议。

#### **1.1 系统概述**

T-3016 模块主要由电源电路、模拟量输入电路、以太网电路等部分组成。 采用高速 ARM 处理器作为控制单元,拥有隔离的 RJ45 接口,具有 ESD、过压、 过流保护功能,工业级设计,性能稳定可靠。

#### **1.2 主要技术指标**

- 1)系统参数
- 供电电压: 18~30VDC, 电源反接保护
- 功率消耗: 2.5W
- 工作温度: -10℃~60℃
- 存储温度:-40℃~85℃
- 相对湿度: 5%~95%不结露
- 2)模拟量输入参数
- 输入路数: 16路
- 电流输入:0~20mA、4~20mA,输入阻抗250Ω
- 电压输入:0~5V、-5~5V、0~10V、-10~10V,输入阻抗1MΩ

ESD电压:7KV

信噪比:96dB SNR

#### ADC分辨率:16位

#### 采样精度: 0.1%

3)通讯接口

通讯接口: RJ45隔离接口, 10M/100Mbps自适应

通讯协议: Modbus TCP

# **1.3 外形及尺寸**

尺寸大小:160mm(长) \* 95mm(宽) \* 56mm(高)

安装方式: 35mm标准导轨

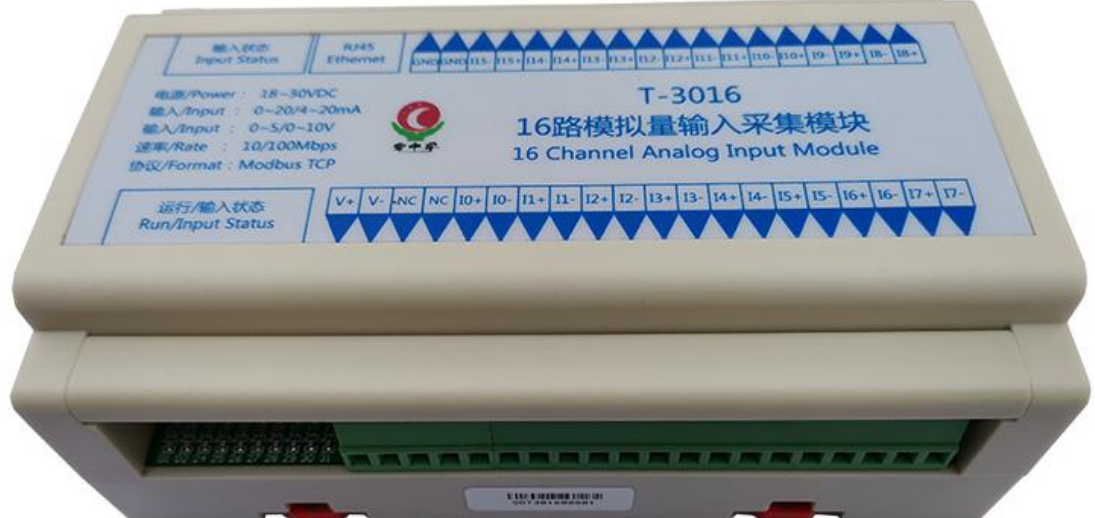

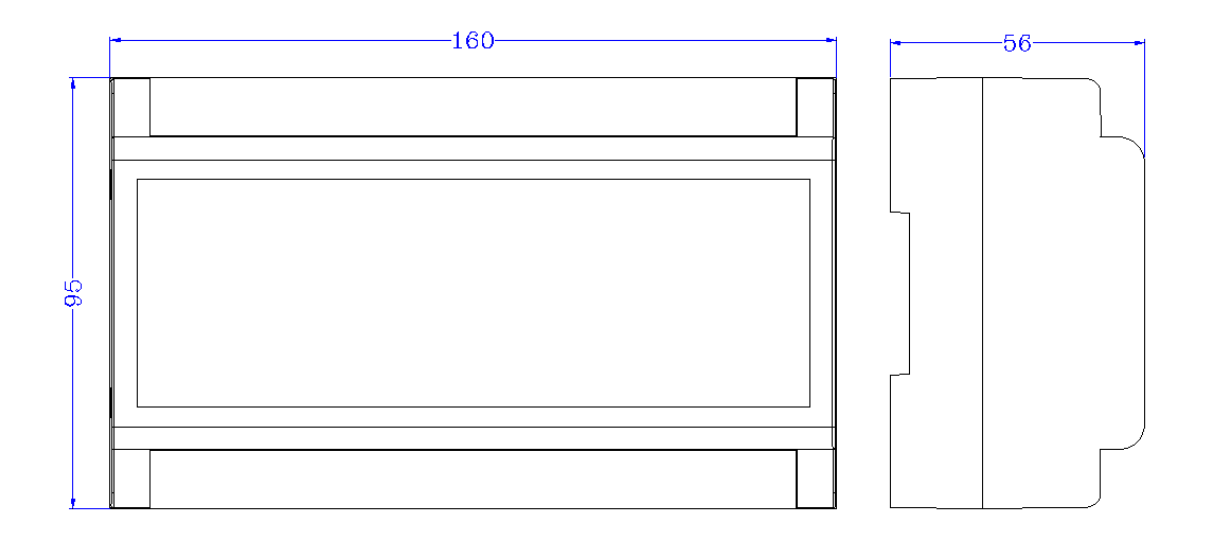

# **2 模块功能**

### **2.1 模拟量输入**

根据现场传感器信号确定接线方式,错误的接线方式将造成模块损坏。

模拟量输入信号接线原理如下所示:  $\frac{1}{\bullet P^+}$  $\overline{S^{+}}$  $\frac{1}{\sqrt{P^+}}$  $S^{+}$  $\frac{1}{\bullet P^+}$  $\overline{S^{+}}$ 24V电源 3线电流变送器 2线电流变送器 4线电流变送器  $P$  $P$  $S$ -**RJ45** 输入状态 **Input Status** Ethernet 电源/Power: 18~30VDC T-3016 输入/Input: 0~20/4~20mA 16路模拟量输入采集模块 输入/Input: 0~5/0~10V 速率/Rate : 10/100Mbps 16 Channel Analog Input Module 协议/Format: Modbus TCP  $V + V - NC$   $NC$   $IO + 10 - 11 + 11 - 12 + 12 - 13 + 13 - 14 + 14 - 15 + 15 - 16 + 16 - 17 + 17 - 12$ 运行/输入状态 **Run/Input Status** 24VDC  $\delta$  $\bullet$  P+  $S^{+}$ 电压变送器  $\bullet P S -$ 

上电前需要根据每路输入电流或电压类型设置对应的跳线帽(出厂默认跳线帽均 为短接状态,即默认输入均为电流输入)。

# **3 端子与指示灯**

### **3.1 端子描述**

1) 端子 T1

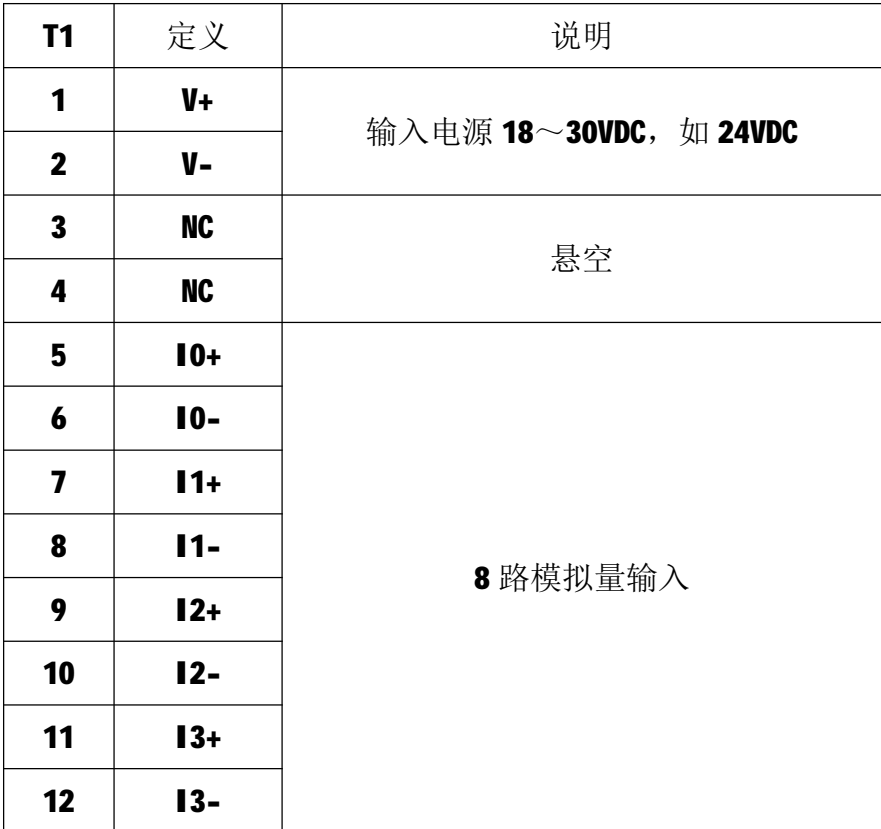

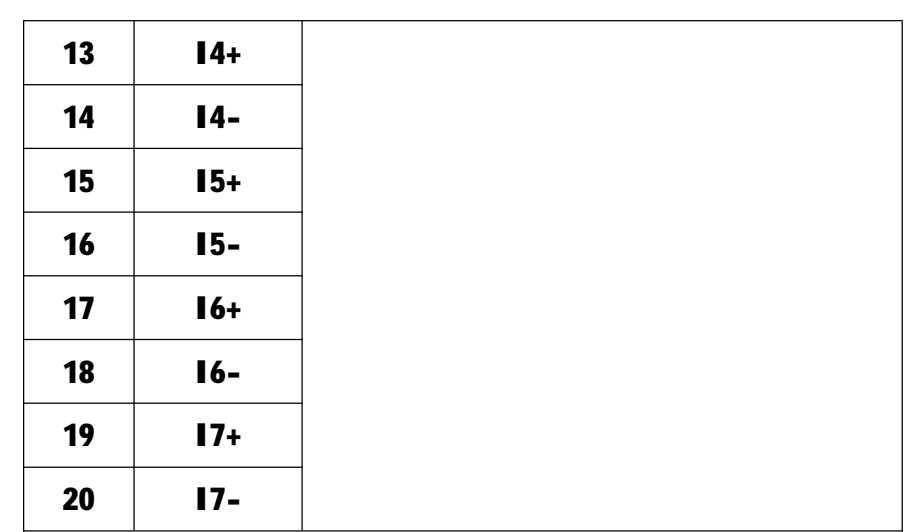

## 2) 端子 T2

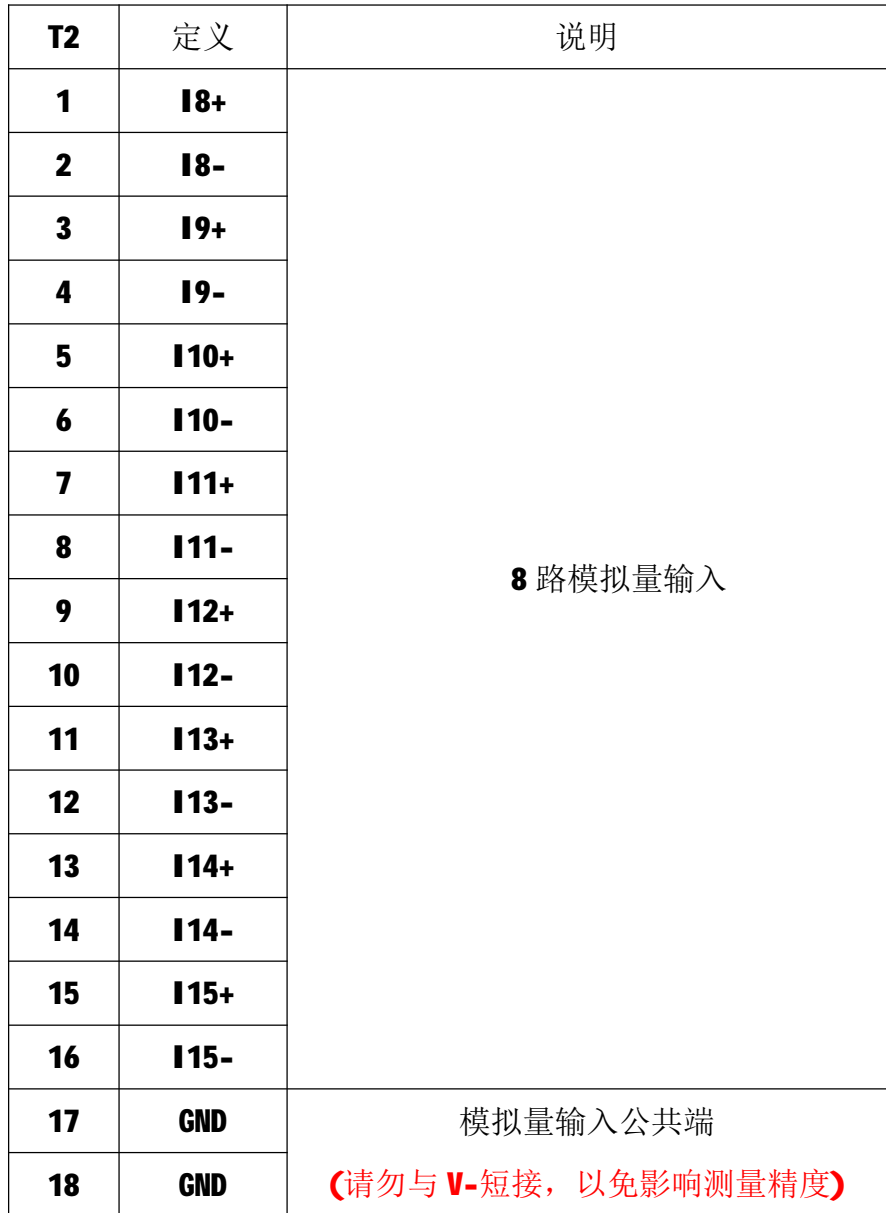

#### **3.2 状态指示灯**

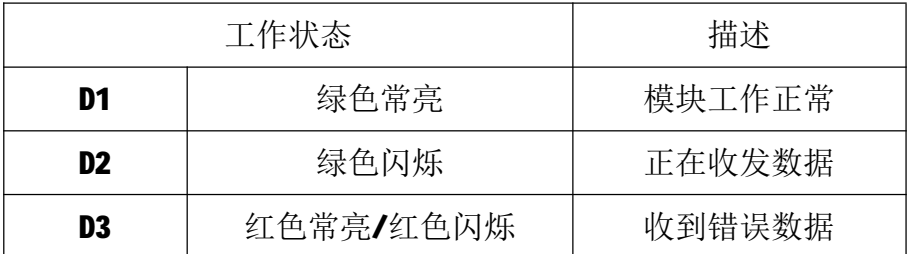

## **4 IO 与模块参数**

MODBUS 协议规定了 4 种元件,分别是:离散量输入(Discrete Input)、 线圈(Coil)、保持寄存器(Holding Register)、输入寄存器(Input Register)。 模块中所有的 IO 和参数都映射到特定的 MODBUS 元件,通过读写这些元件就可 以操作模块完成各项功能。

### **4.1 数字量输入**

T-3016 模块有 16 路模拟量输入通道,分别映射到第 0~15 号输入寄存器、 第0~15号保持寄存器,可通过读输入寄存器、读保持寄存器的值来获得模拟量 输入值,如下所示:

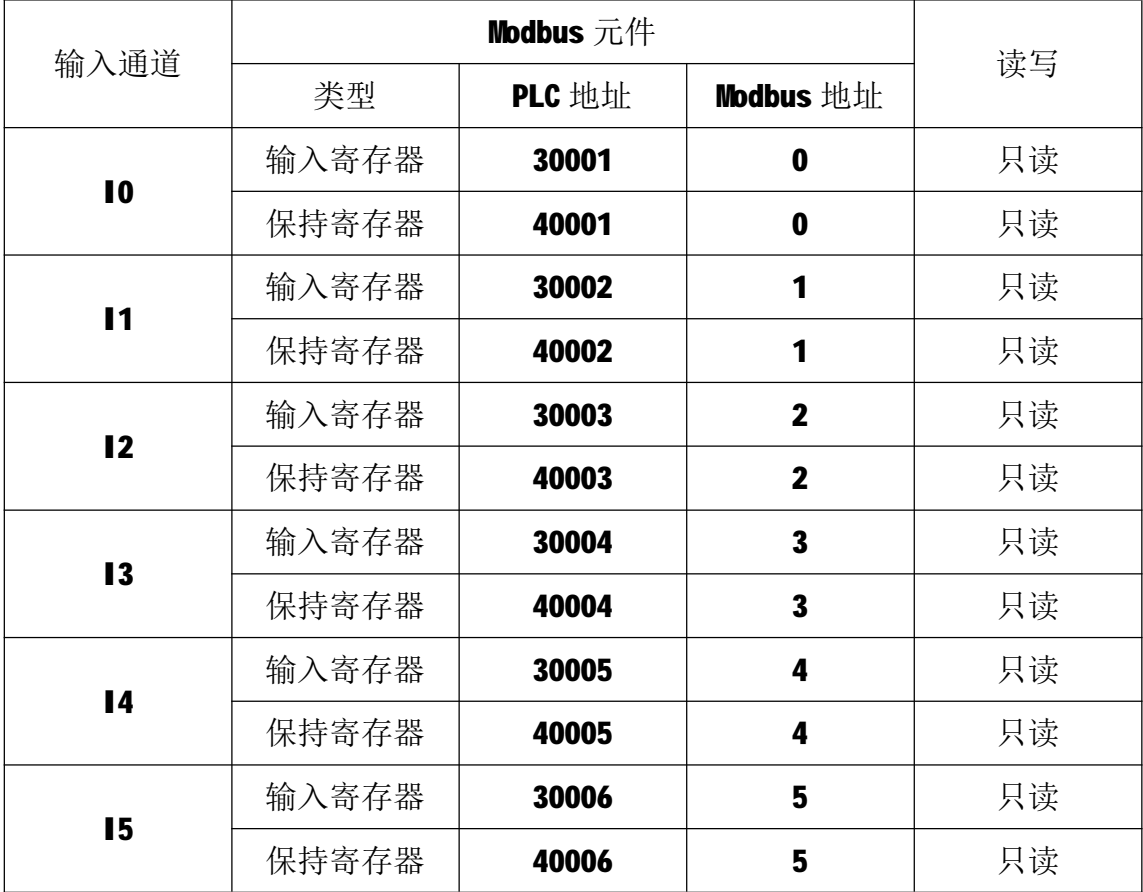

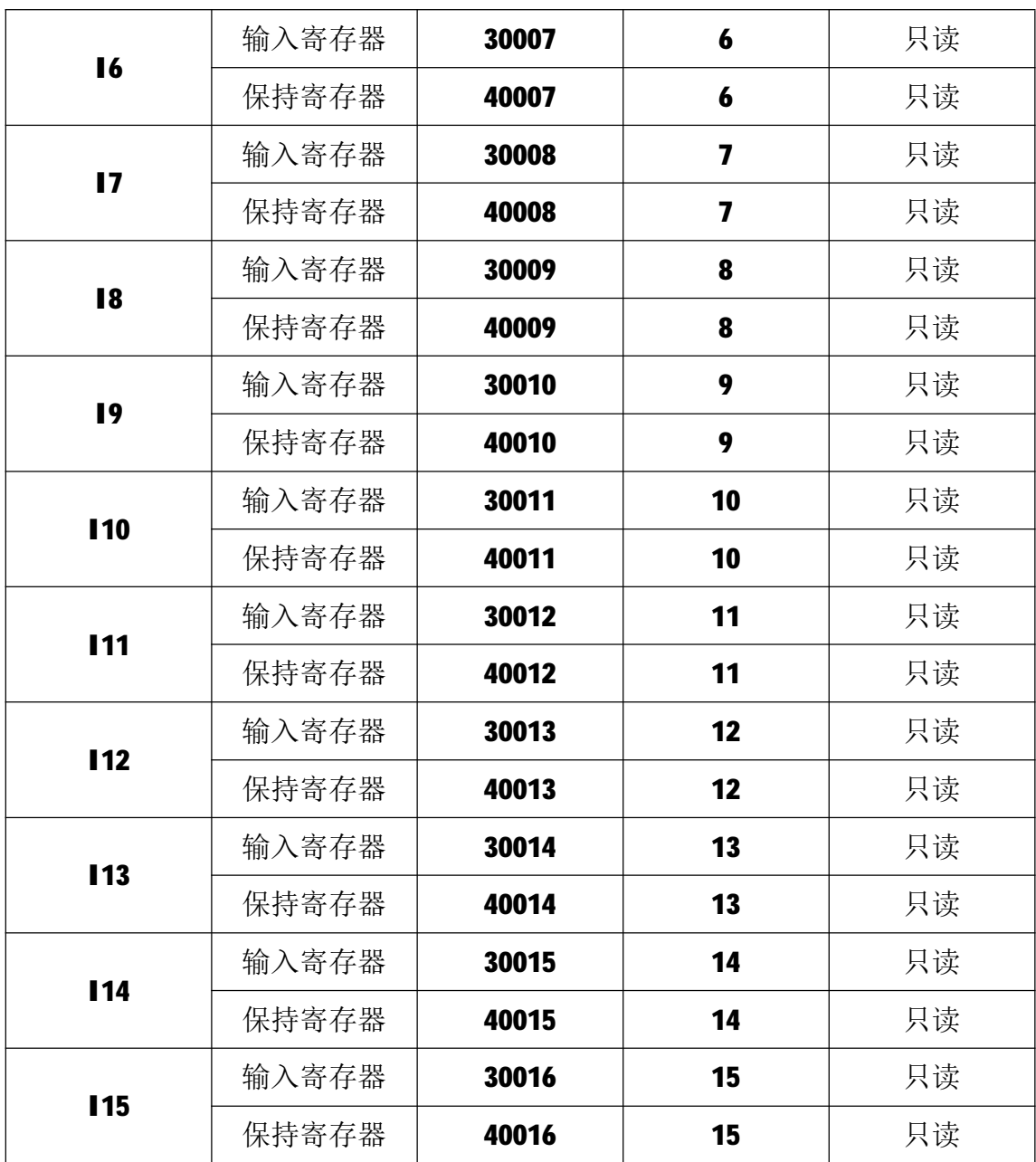

### **4.2 通讯参数**

T-3016 模块的 IP 地址、子网掩码、默认网关可通过软件进行设定,设定后 下电重启时生效。相应参数映射到保持寄存器 2000~2005 中, 如下所示:

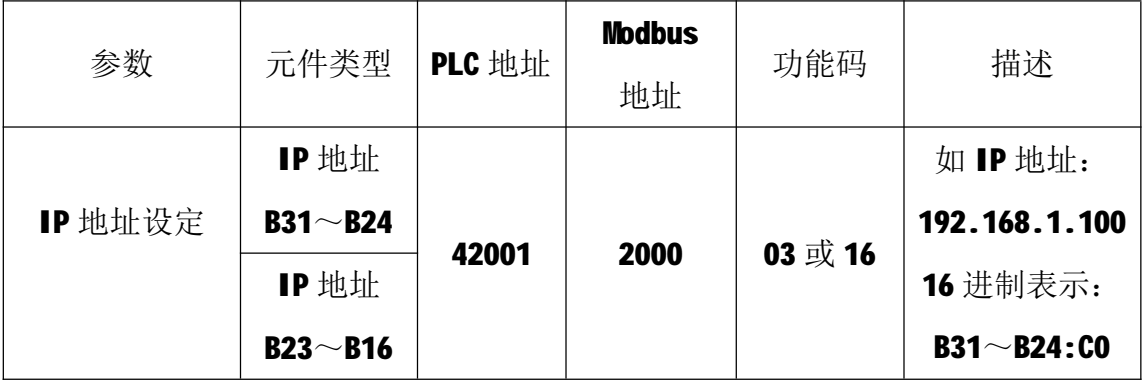

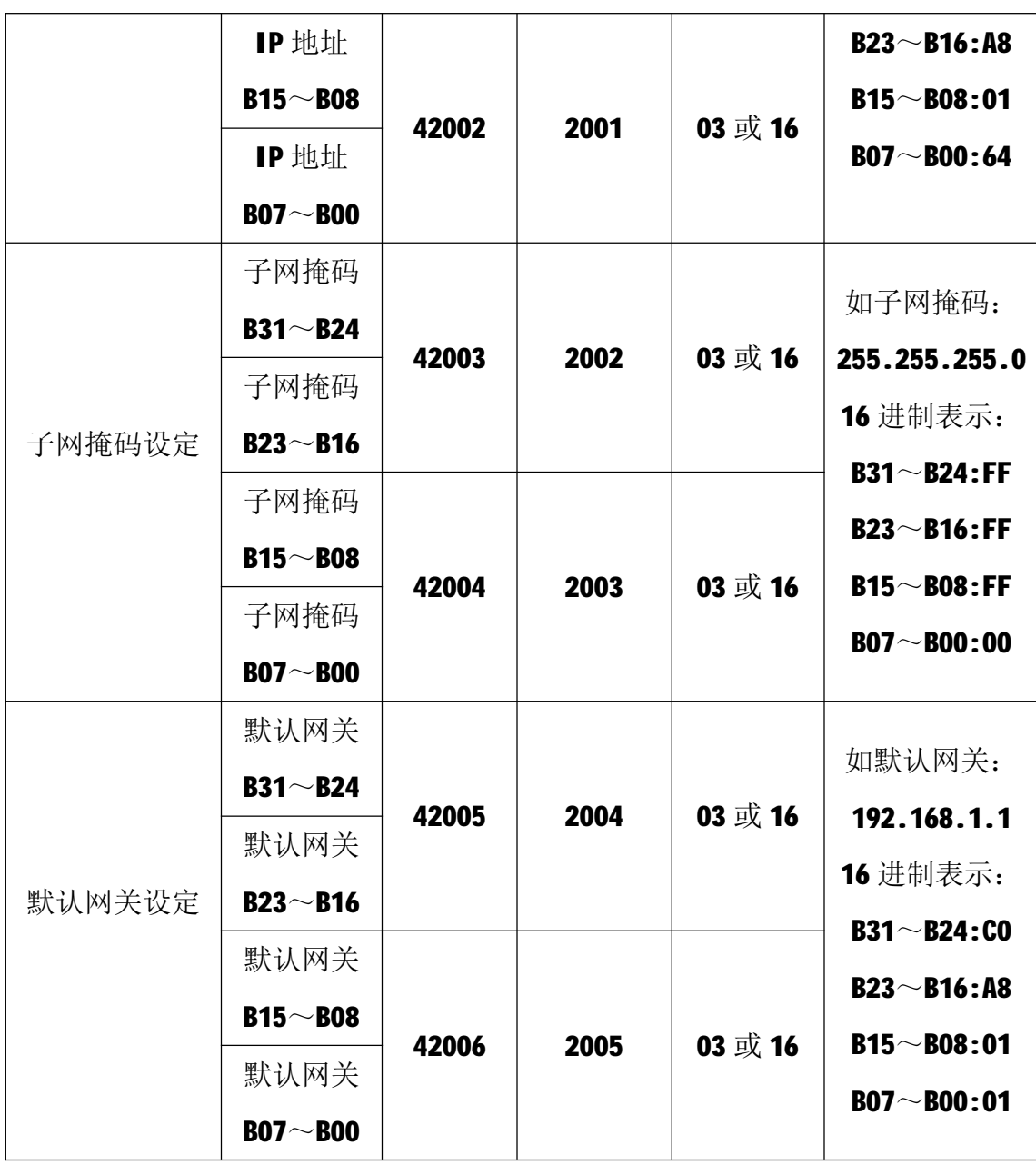

T-3016 模块出厂默认参数如下: IP 地址: 192.168.1.100 子网掩码: 255.255.255.0 默认网关: 192.168.1.1

# **5 通讯协议**

T-3016 模块遵循标准的 MODBUS TCP 协议, MODBUS 通讯协议详细信息请参 见 MODBUS 标准化组织网站: [http://www.modbus.org/,](http://www.modbus.org/)这里结合 T-3016 模块 简要介绍 MODBUS TCP 协议。

#### **5.1 MODBUS 通讯模式**

7 MODBUS 协议使用客户机/服务器通讯模式。MODBUS 客户机向选定地址的服 务器发送请求报文,报文中包含了客户机要求服务器执行的操作以及完成该操作

所需要的任何附加信息。被选定的服务器收到请求报文后,执行报文中指定的操 作,并根据执行结果发出响应报文。如果操作正确完成,则响应正常报文;如果 在执行过程中发生错误,则响应出错报文。客户机根据服务器响应报文判断服务 器操作结果,以执行下一步操作。

### **5.2 模块支持的功能码**

T-3016 模块支持 03、04、06、16 号功能码, 各功能码及所操作的元件如下 表所示。

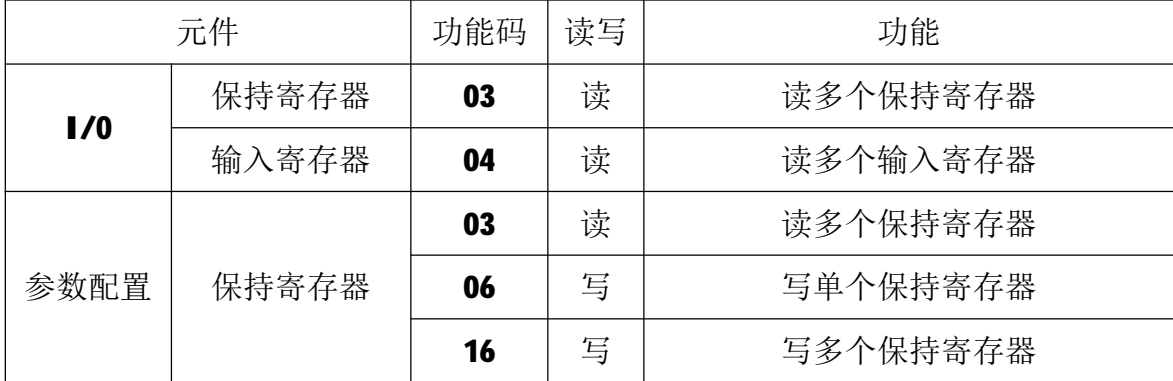

#### **5.2.1 03 号功能码**

03 号功能码用于读取保持寄存器,可以一次读取1个或多个保持寄存器。 不能读取不存在的保持寄存器,否则模块将以出错报文响应。

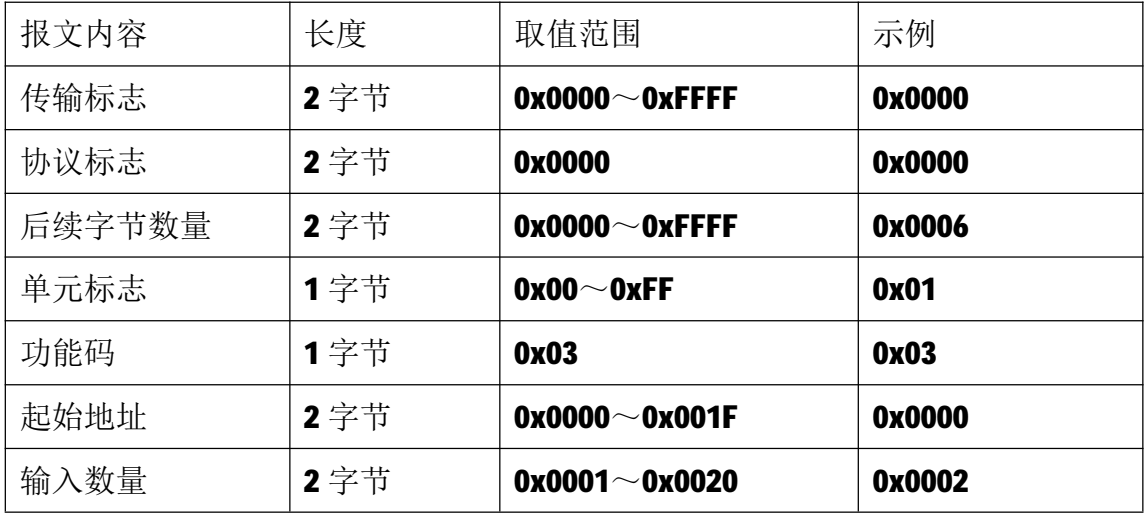

1)客户机请求报文

注1:请求报文为读从0开始的2个保持寄存器(即读保持寄存器0和1,映射为 模块的模拟量输入 AI0 和 AI1)。

2)服务器响应报文

8

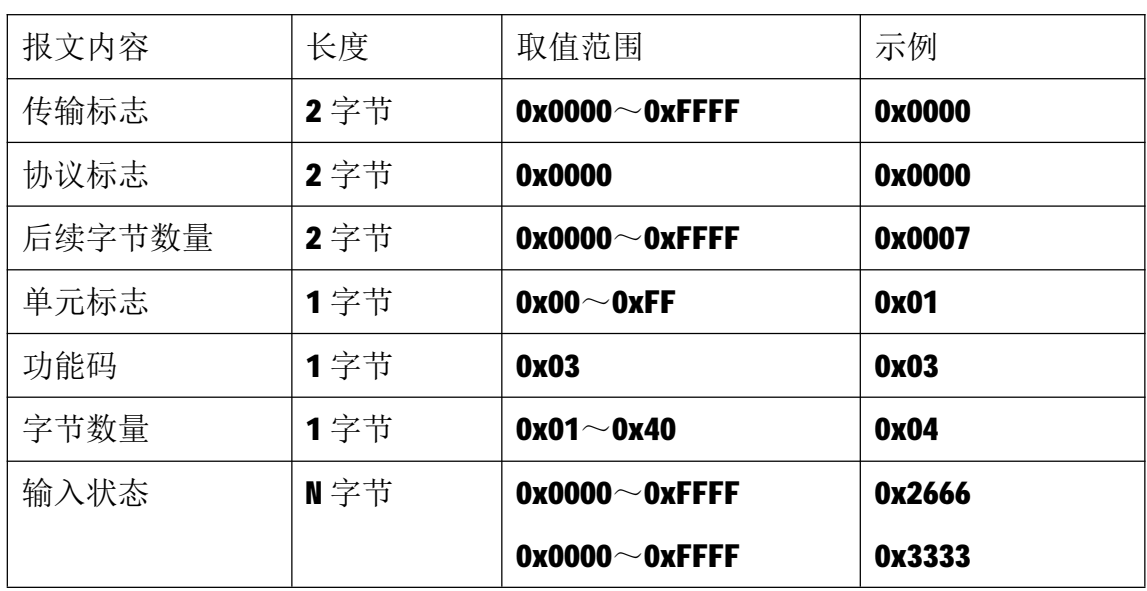

注1: N=响应中数据的字节数量。

注 2:响应报文示例, AIO 输入数据为 0x2666, 换成十进制为 9830, 如果输入是 电流, 则对应输入电流 12mA (如果输入是电压, 则对应输入电压 3V)。

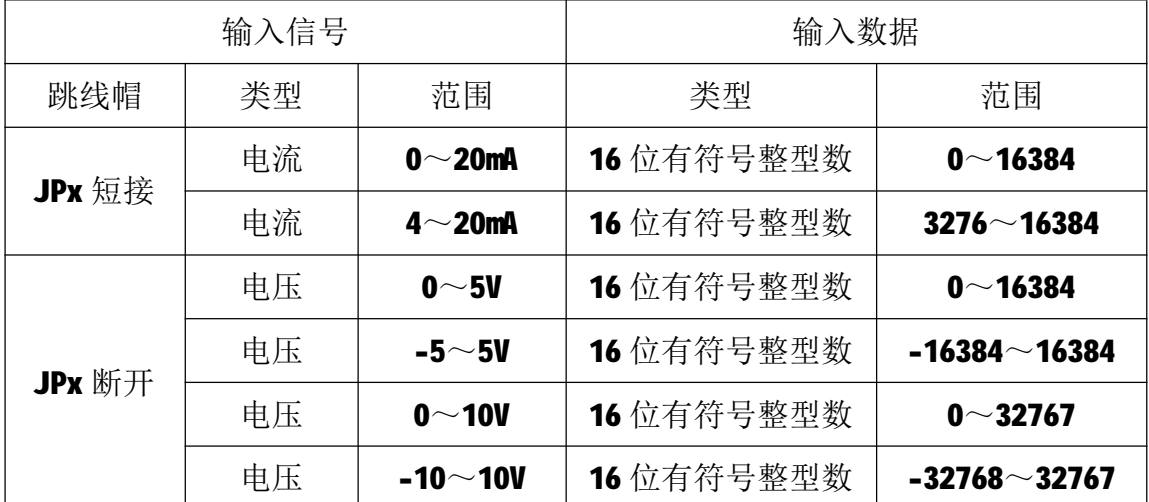

JPx: 数值为 JP0~JPf, 分别对应 10~115 通道, 上电前需要根据每路输入电流 或电压类型设置对应的跳线帽(出厂默认跳线帽均为短接状态,即默认输入均为 电流输入)。

#### **5.2.2 04 号功能码**

04 号功能码用于读取输入寄存器,可以一次读取1个或多个输入寄存器。 不能读取不存在的输入寄存器,否则模块将以出错报文响应。

1)客户机请求报文

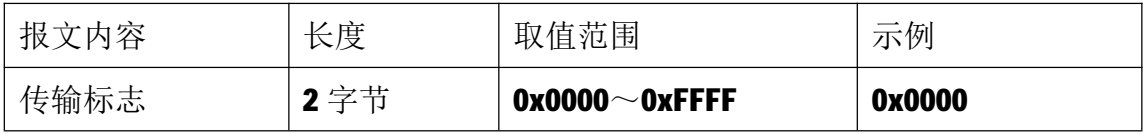

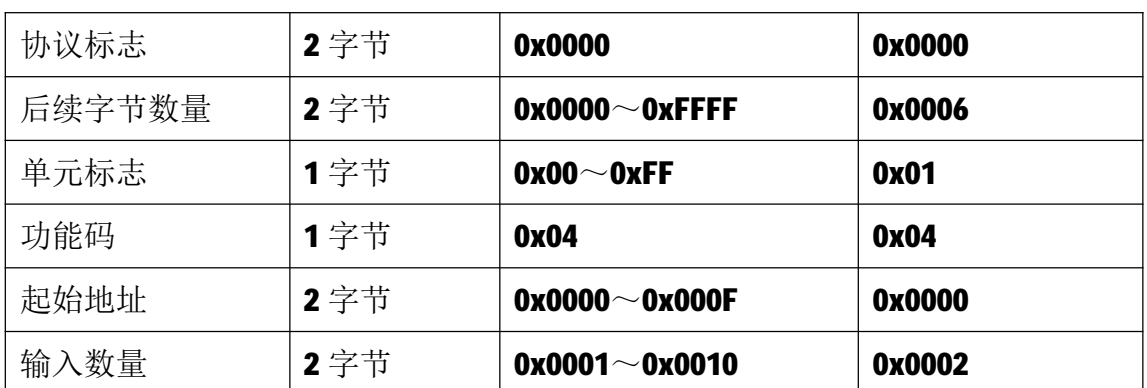

注1: 请求报文为读从 0 开始的 2 个输入寄存器(即读输入寄存器 0 和 1,映射为 模块的模拟量输入 AI0 和 AI1)。

2)服务器响应报文

| 报文内容   | 长度  | 取值范围                  | 示例     |
|--------|-----|-----------------------|--------|
| 传输标志   | 2字节 | $0x0000^\sim 0x$ FFFF | 0x0000 |
| 协议标志   | 2字节 | 0x0000                | 0x0000 |
| 后续字节数量 | 2字节 | $0x0000^\sim 0x$ FFFF | 0x0007 |
| 单元标志   | 1字节 | $0x00^\sim 0x$ FF     | 0x01   |
| 功能码    | 1字节 | 0x04                  | 0x04   |
| 字节数量   | 1字节 | $0x01 - 0x20$         | 0x04   |
| 输入状态   | N字节 | $0x0000^\sim 0x$ FFFF | 0x2666 |
|        |     | $0x0000^\sim 0x$ FFFF | 0x3333 |

注1: N=响应中数据的字节数量。

注 2: 响应报文示例, AIO 输入数据为 0x2666, 换成十进制为 9830, 如果输入是 电流, 则对应输入电流 12mA (如果输入是电压, 则对应输入电压 3V)。

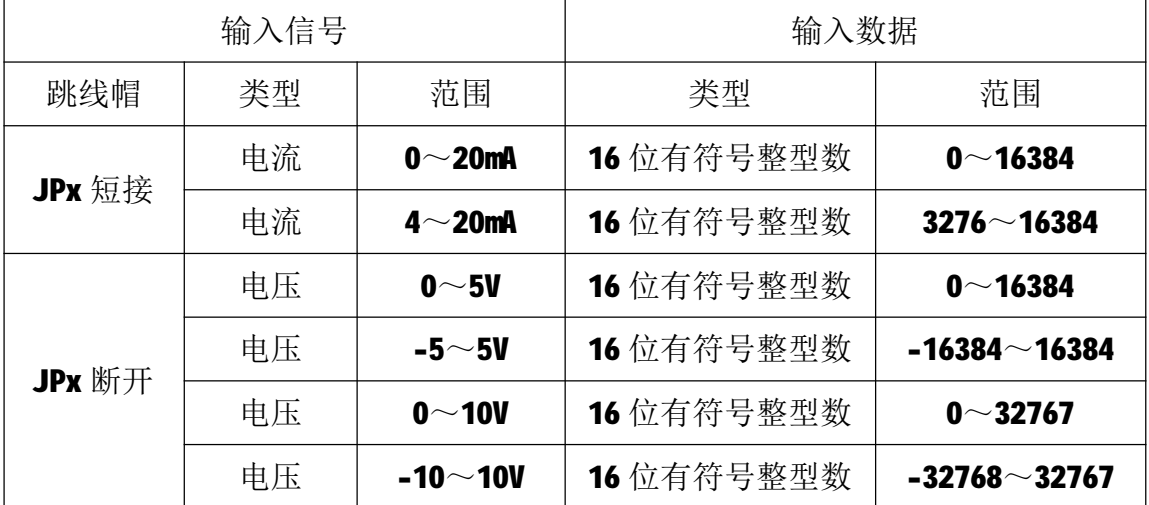

JPx: 数值为 JP0~JPf, 分别对应 10~115 通道, 上电前需要根据每路输入电流

或电压类型设置对应的跳线帽(出厂默认跳线帽均为短接状态,即默认输入均为 电流输入)。

### **5.2.3 06 号功能码**

06 号功能码用于写单个保持寄存器,请求报文中指定的保持寄存器必须存 在并可写,否则模块将以出错报文响应。

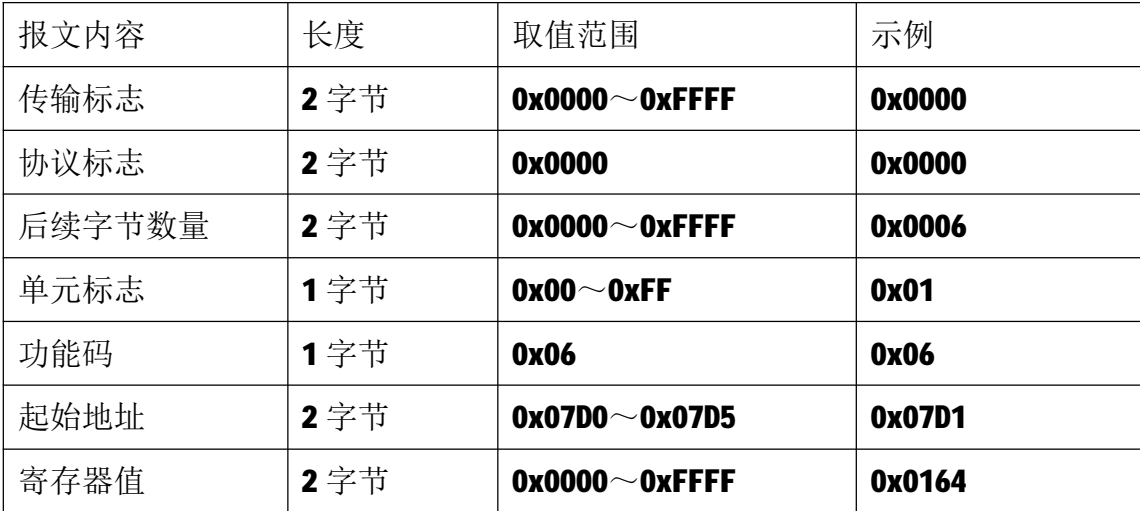

1)客户机请求报文

注 1: 请求报文为写 2001 号保持寄存器, 写入值为 0x0164。

2)服务器响应报文

| 报文内容   | 长度   | 取值范围                  | 示例     |
|--------|------|-----------------------|--------|
| 传输标志   | 2字节  | $0x0000^\sim 0x$ FFFF | 0x0000 |
| 协议标志   | 2字节  | 0x0000                | 0x0000 |
| 后续字节数量 | 2字节  | $0x0000^\sim 0x$ FFFF | 0x0006 |
| 单元标志   | 1字节  | $0x00^\sim 0x$ FF     | 0x01   |
| 功能码    | 1字节  | 0x06                  | 0x06   |
| 起始地址   | 2 字节 | $0x07D0 \sim 0x07D5$  | 0x07D1 |
| 寄存器值   | 2字节  | $0x0000^\sim 0x$ FFFF | 0x0164 |

#### **5.2.4 16 号功能码**

16 号功能码用于写多个连续的保持寄存器,请求报文中指定的寄存器必须 存在并可写,否则模块将以出错报文响应。

1)客户机请求报文

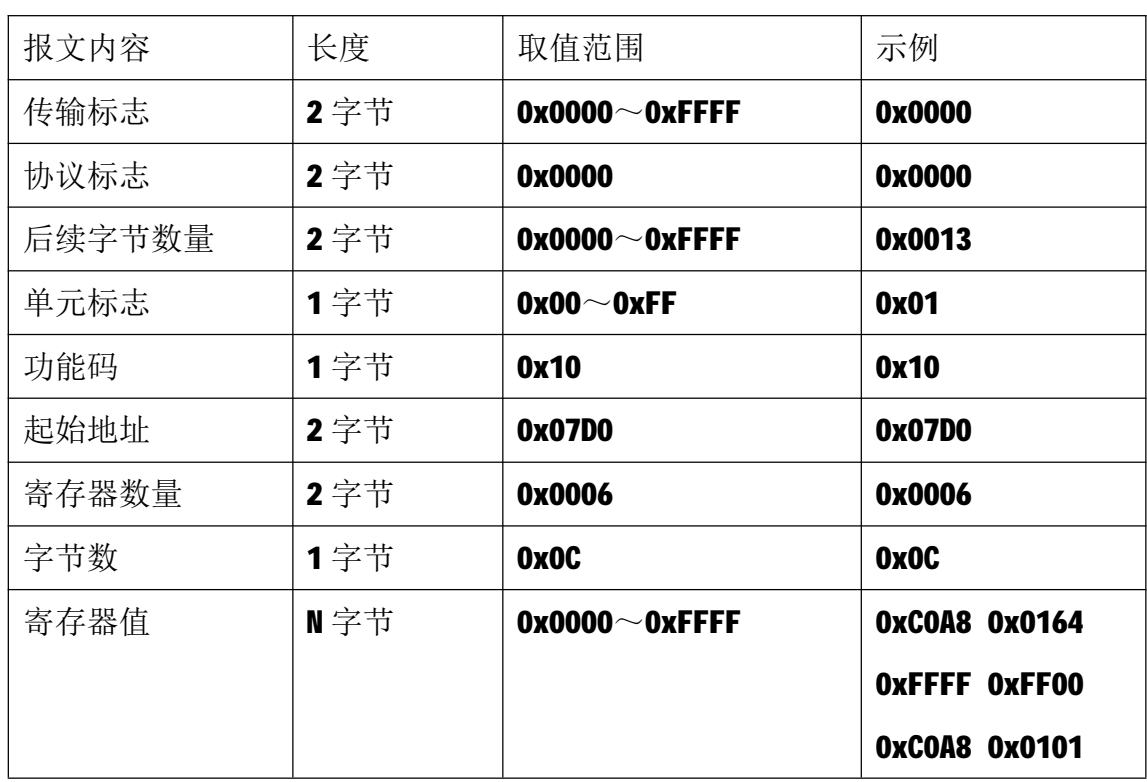

注 1: 请求报文为 IP 参数设定示例(写从 2000 开始的 6 个保持寄存器): 2000~2001 保持寄存器值为 0xC0A80164, 表示 IP 地址设定为: 192.168.1.100; 2002~2003 保持寄存器值为 0xFFFFFF00,表示子网掩码设定为:255.255.255.0; 2004~2005 保持寄存器值为 0xC0A80101, 表示 IP 地址设定为: 192.168.1.1。 注2:请求报文发送成功后,模块需下电重启,重启后按修改后的参数自动运行。

2)服务器响应报文

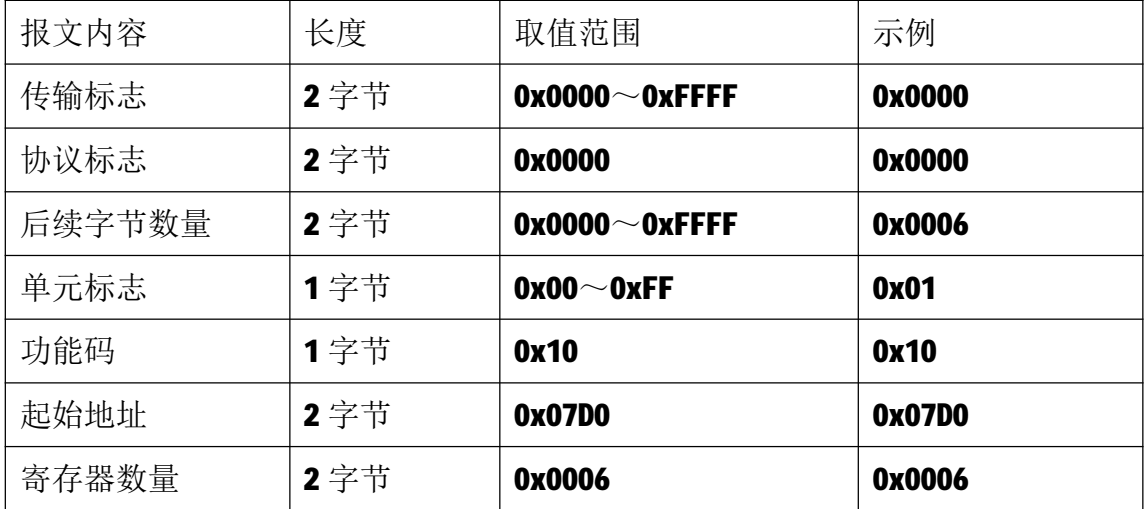

## **6 网络连接**

以与电脑进行网络连接为例,操作步骤如下所示:

第一步: 用网线将模块连接到电脑网口或者交换机, 模块上电。

第二步: 在电脑"本地连接"的Internet协议4 (TCP/IPv4)中, 设置电脑的 IP地址、子网掩码、默认网关,以保证模块和电脑处于同一IP网段,以Windows 7 系统为例,电脑端设置如下:

鼠标右击本地连接,选择属性,选择Internet协议版本 4(TCP/IPv4)并双击, 在常规中设置IP地址、子网掩码、默认网关,点击确定:

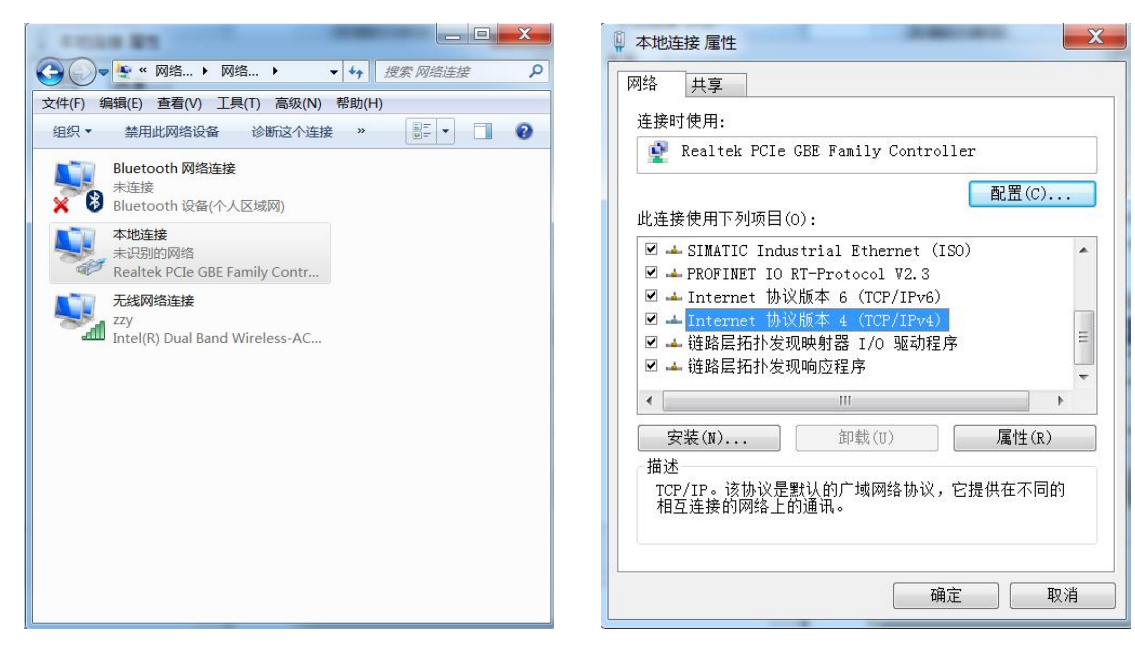

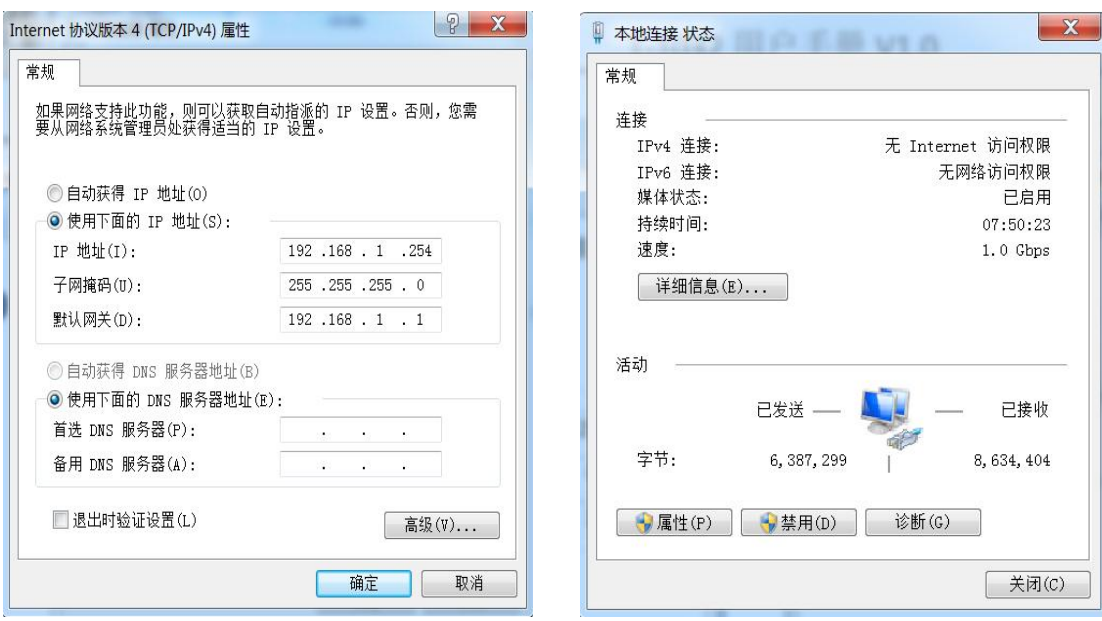

第三步: 打开TCP&UDP测试工具, 进行测试

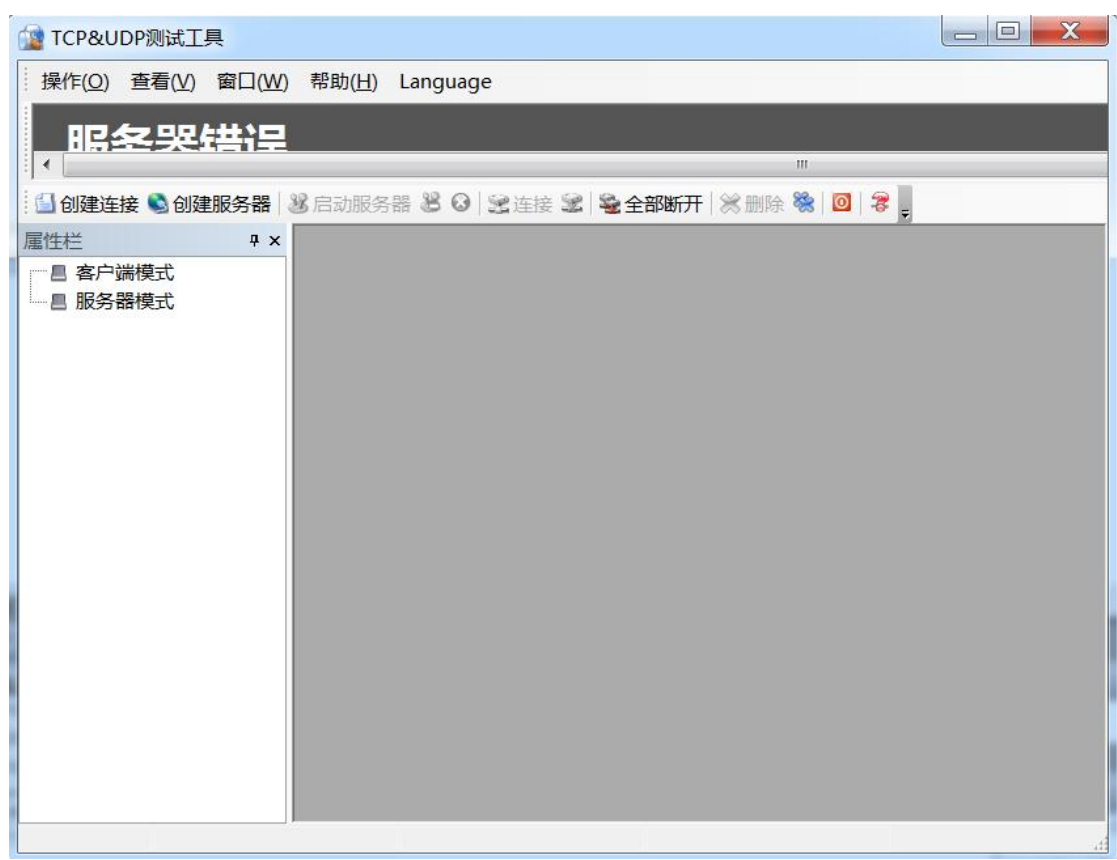

点击创建连接,选择TCP,输入目标IP: 192.168.1.100,端口: 502,点击创建, 创建连接如下:

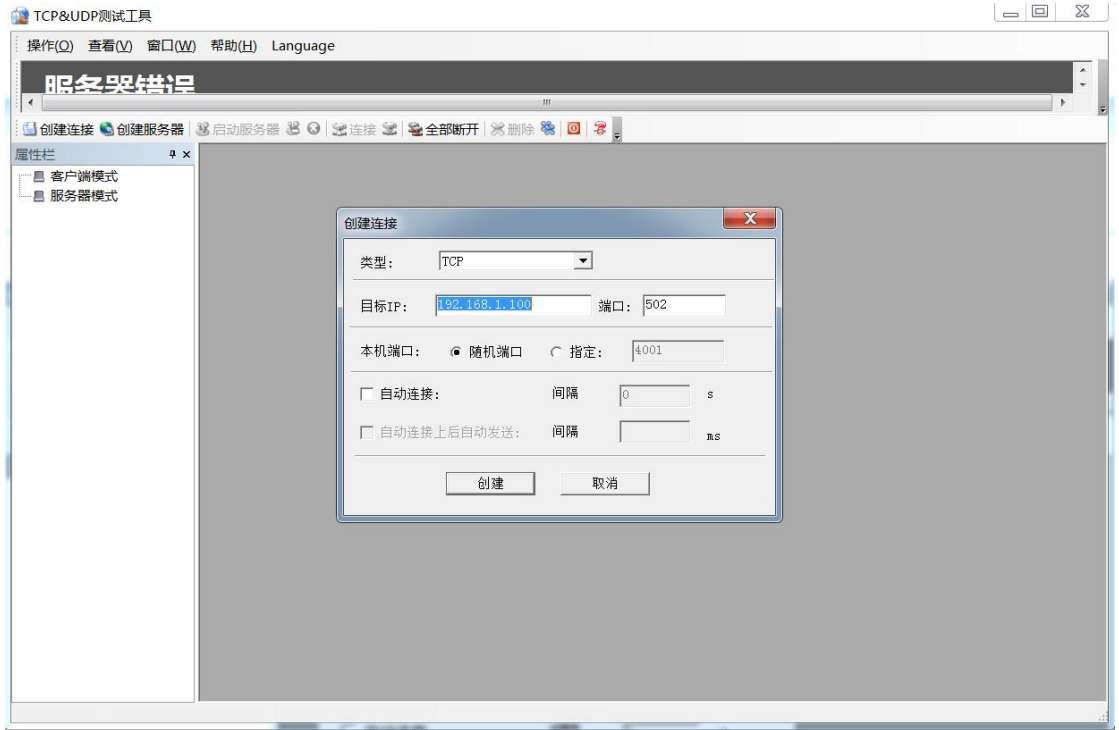

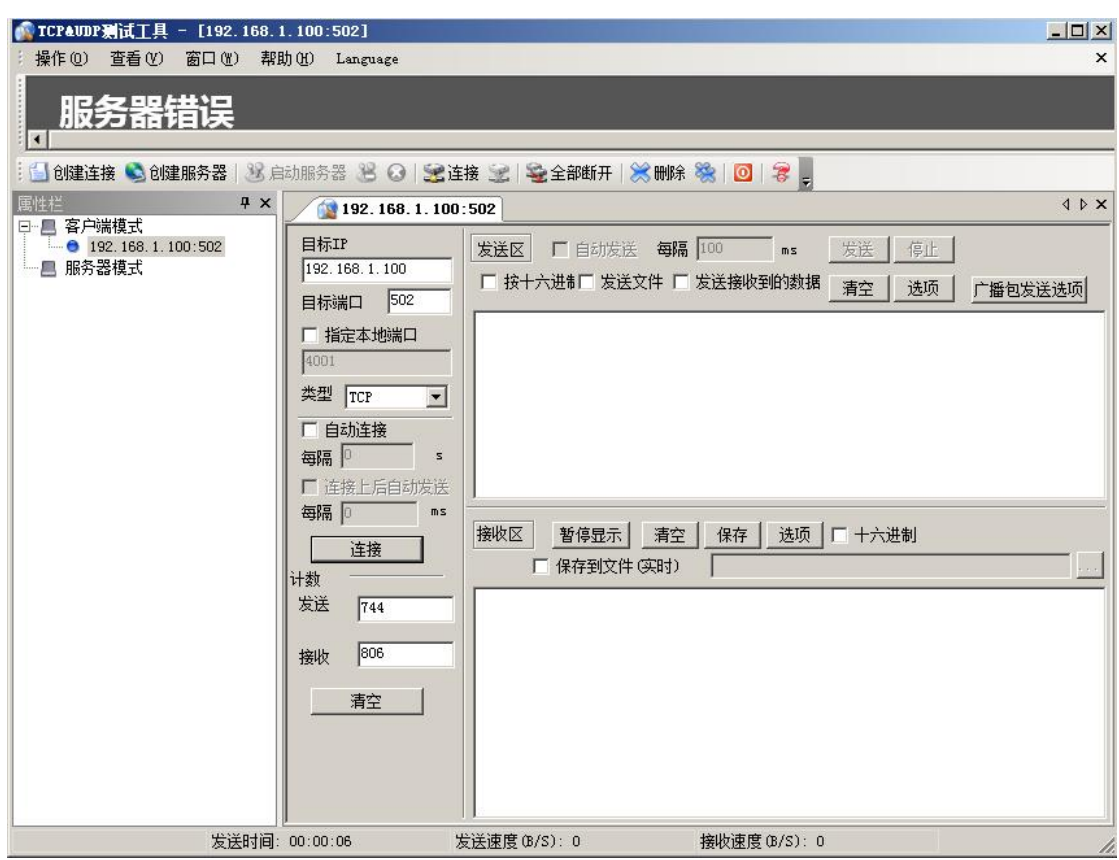

点击连接,发送区勾选按十六进制,在发送窗口输入字节: 00 00 00 00 00 06 01 04 00 00 00 10,接收区勾选十六进制,勾选自动发送,接收区返回如下报文时 表示连接成功:

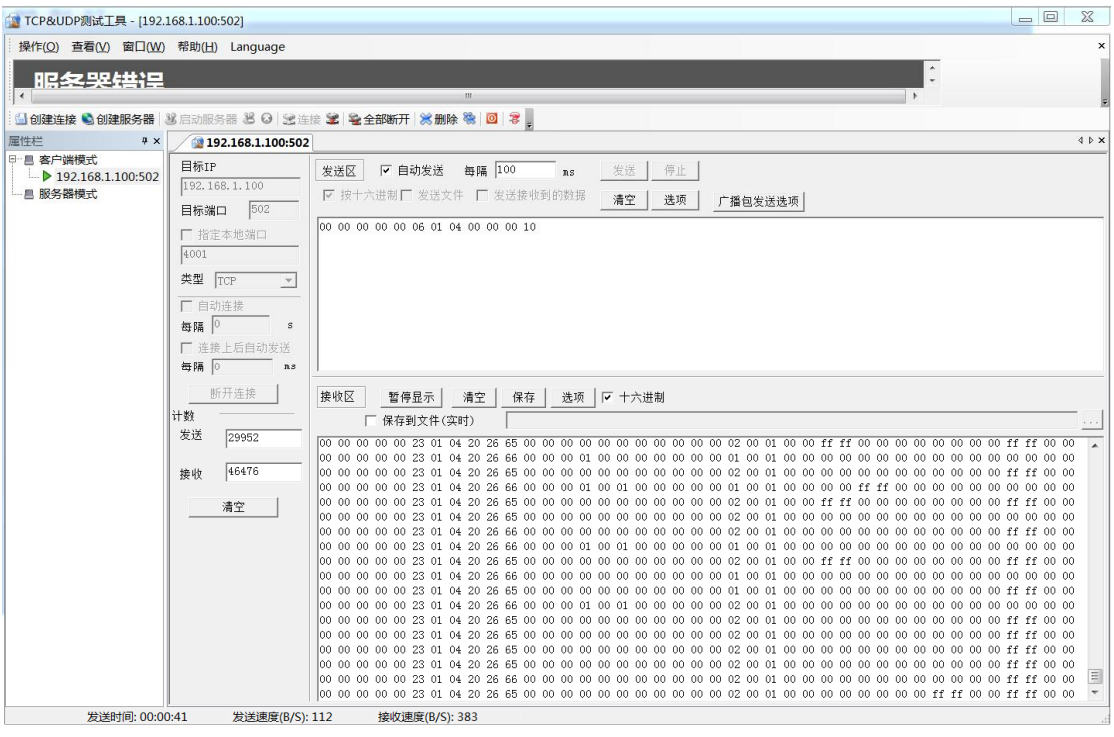

注: 响应报文示例中AI0为0x2666, 换成有符号数为9830, 如果输入是电流, 则 对应12mA(如果输入是电压,则对应3V)。AI1~AI15接近为0,对应0mA或0V。